## STPSB Password and Moodle Information for Parents Updated August 15, 2019

## CONTENTS:

- 1. New Student to STPSB Parish Schools: Claim Account Direction
- 2. Existing Student Forget STPSB Password Directions
- 3. Moodle Directions

## **New Student to STPSB Parish Schools: Claim Account Directions**

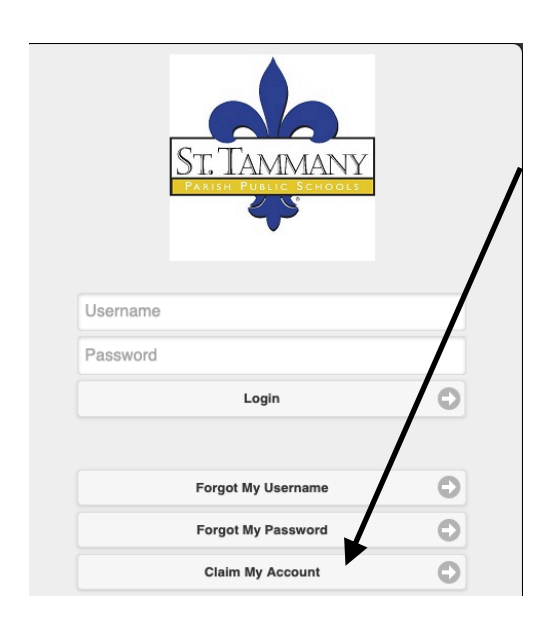

Go to *<https://identity.stpsb.org>* This section only applies to students who are entering Mandeville High from other school systems. Your child will **ONLY DO THIS ONE TIME.** 

> Click *Claim My Account.*  Next screen, click *Student Claims.* Fill in name exactly as it appears on schedule. Username is **always** student ID number. Birthday must be in format shown with **NO LEADING ZEROS** and **FOUR DIGIT YEAR.**

Very rarely, there have been issues with birthdays not matching up in JPAMS. If you encounter a problem, you may contact Mike Smith or Margot Polley.

At the next screen, your child will be prompted to create a new password and enter it twice. This password must be 1. Contain **8** characters minimum. 2. Contain **1** special

character or number. 3. Not contain any part of his or her name.

The next screen brings up 8 challenge responses that will be used if your child forgets his or her password. ONLY ANSWER **3** and write down the answers in a secure location. The answers are case sensitive.

Once saved, your child is all set up to login to computers at school and to any Moodle courses they are taking.

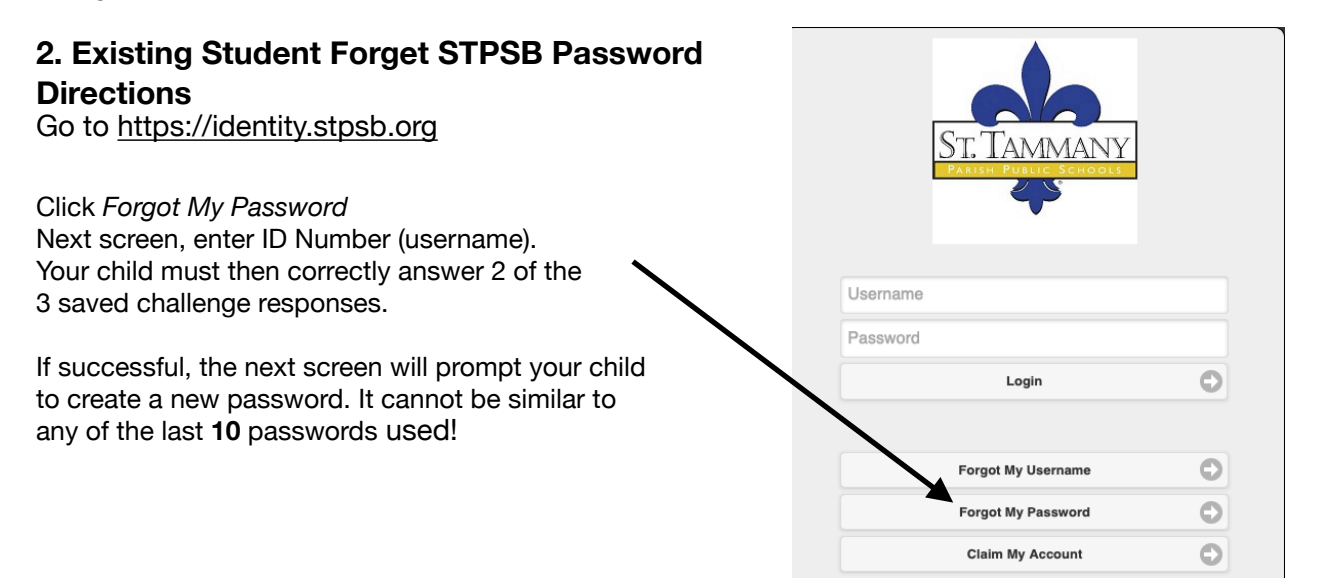

## **3. Moodle Directions**

Go to <https://moodle.stpsb.org> or link from the Library Tab of the MHS Web Page.

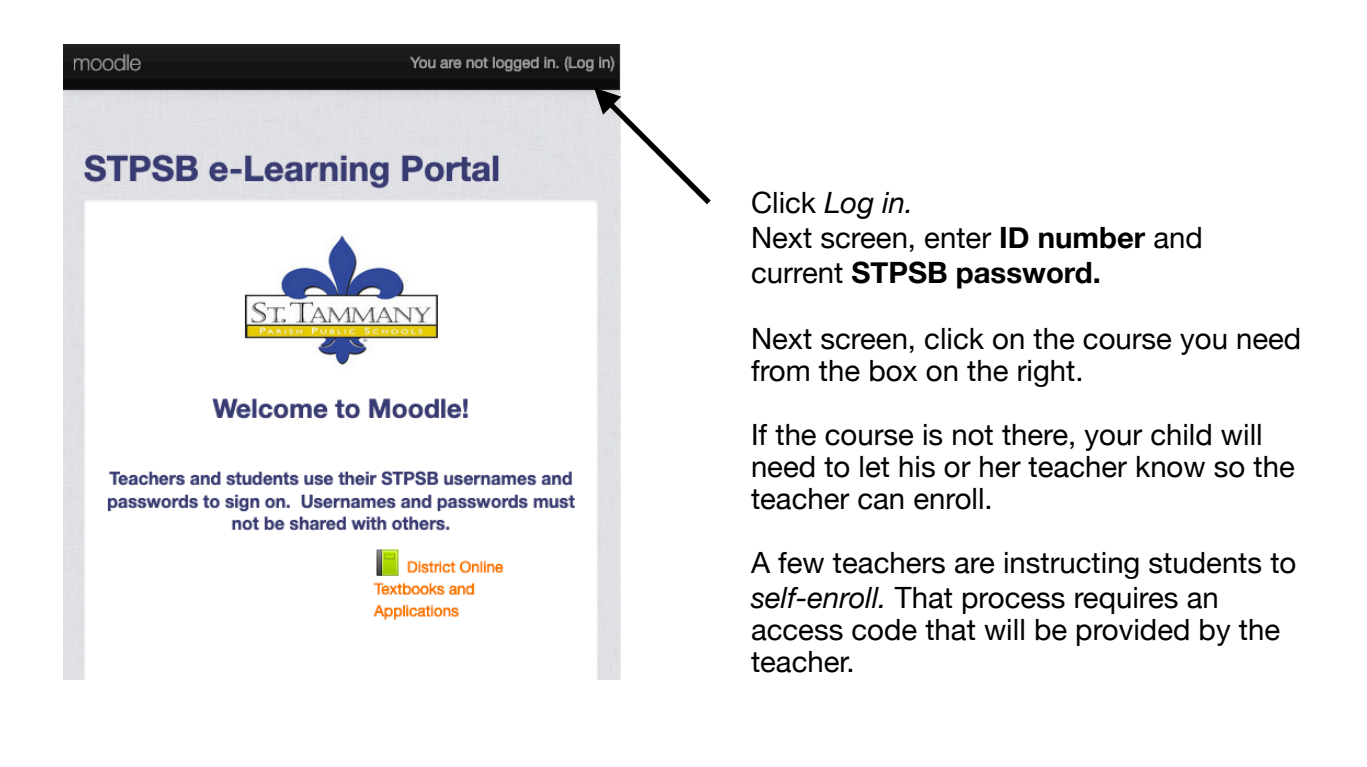

IMPORTANT: The MOODLE password and username is *always* the same as the student's id and current STPSB password. When a students changes his or her password, it automatically updates in Moodle. If your child is getting an error message when logging into Moodle, it is because of one or two things:

- 1. The STPSB password is incorrect or expired.
- 2. The student has not gone to proper Moodle portal. They **MUST USE the URL** at the top of this page. Many students are just going to [moodle.org](http://moodle.org).